1, 安装手机银行, 并登录, 打开首页;

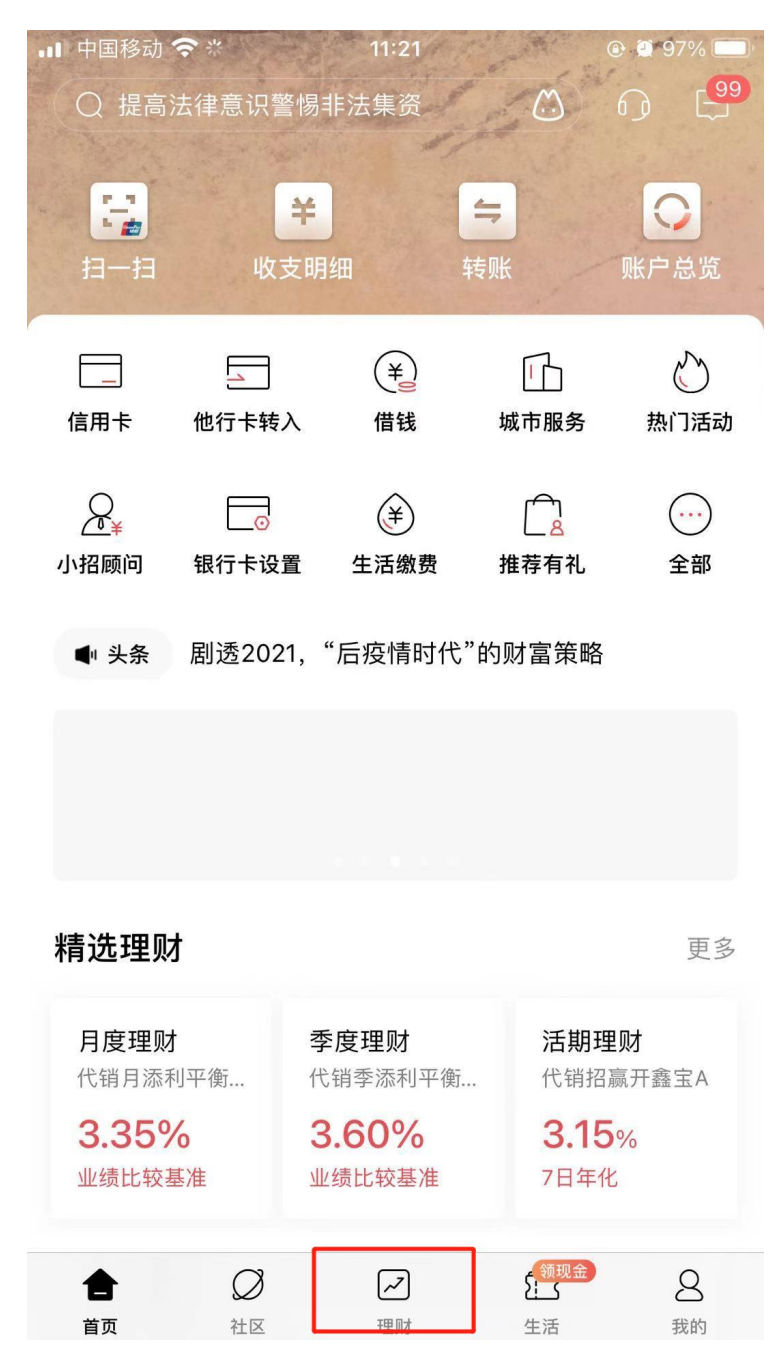

2,登录后,选择『银证期转账』;

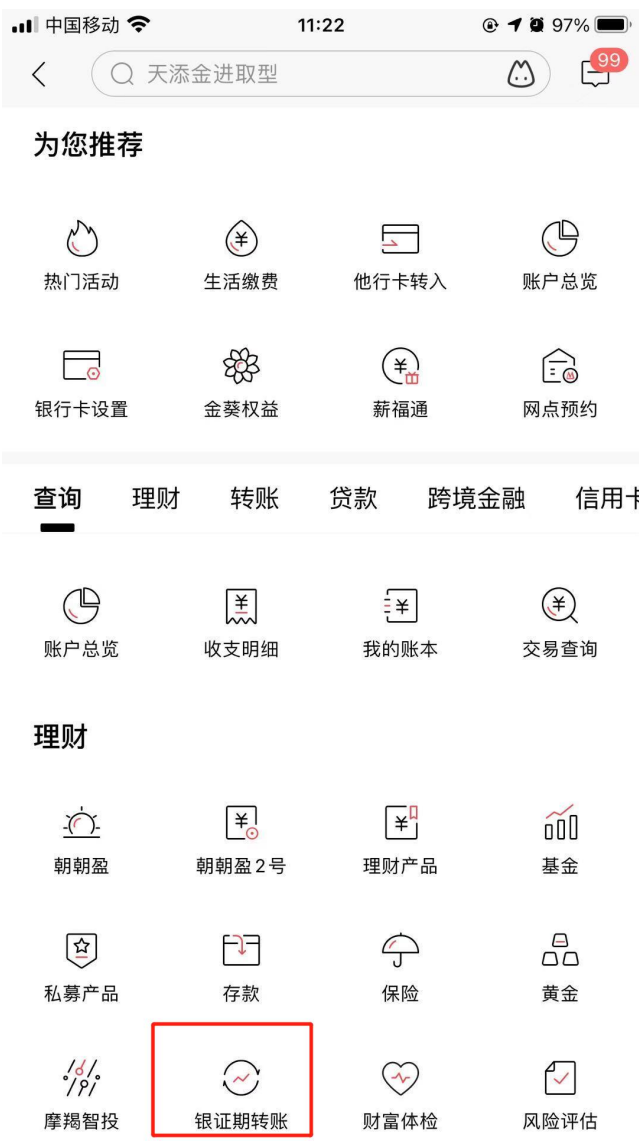

3,进入『银期转账』;

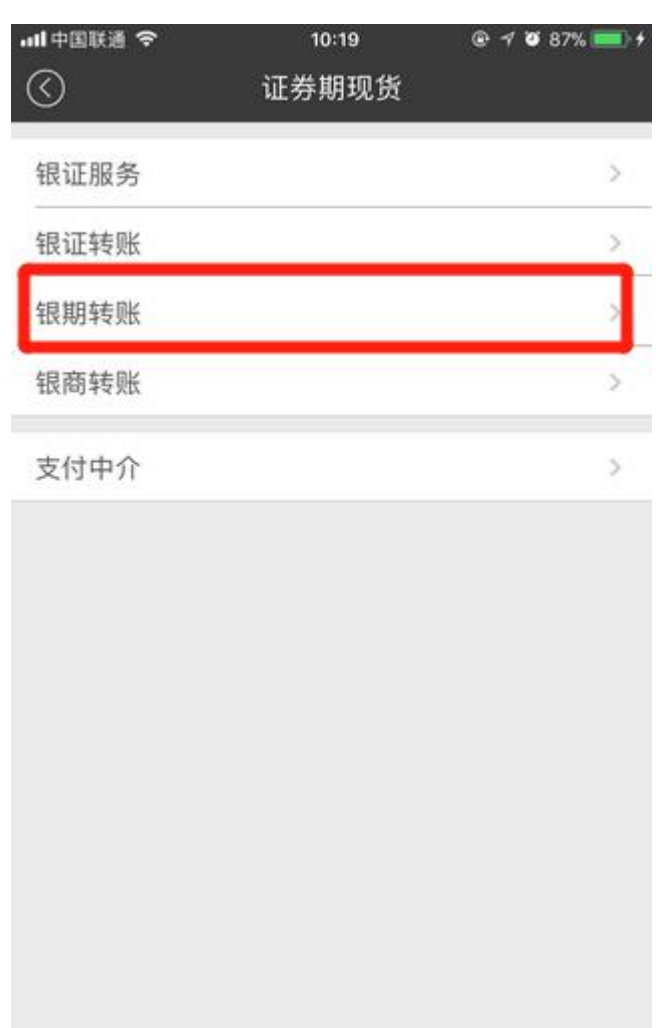

4,进入『建立协议』;

![](_page_3_Picture_5.jpeg)

5,选择:东兴期货有限责任公司『开通协议』;

![](_page_4_Picture_0.jpeg)

![](_page_4_Picture_20.jpeg)

6,在『期货端转账控制』两项打勾,输入姓名、身份证号、期货保证金帐 号、期货资金密码和银行卡取款密码;

![](_page_5_Picture_5.jpeg)

7,点击确定后提交;完成招商银行银期转账签约开通。

![](_page_6_Picture_1.jpeg)